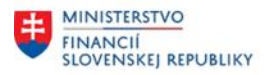

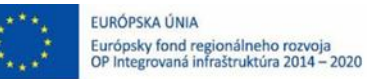

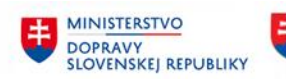

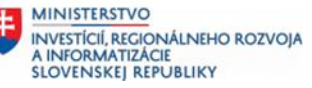

# **POUŽÍVATEĽSKÁ PRÍRUČKA PRE PROJEKT CES**

## **Aplikačný modul M22 – Evidencia majetku**

Obstaranie DLHM a DLNM

### **Centrálny ekonomický systém**

Operačný program Integrovaná infraštruktúra, Prioritná os 7

Názov projektu: Implementácia Centrálneho ekonomického systému

Kód ITMS 2014+ projektu: 311071M898

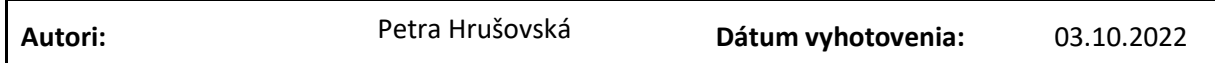

#### **História zmien**

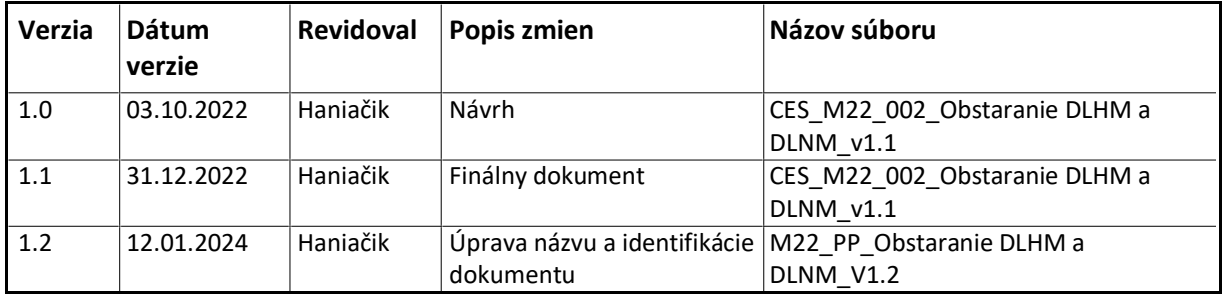

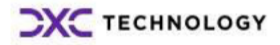

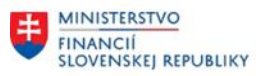

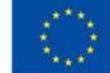

EURÓPSKA ÚNIA Európsky fond regionálneho rozvoja<br>OP Integrovaná infraštruktúra 2014 – 2020

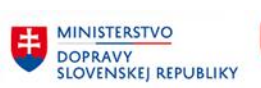

# Obsah

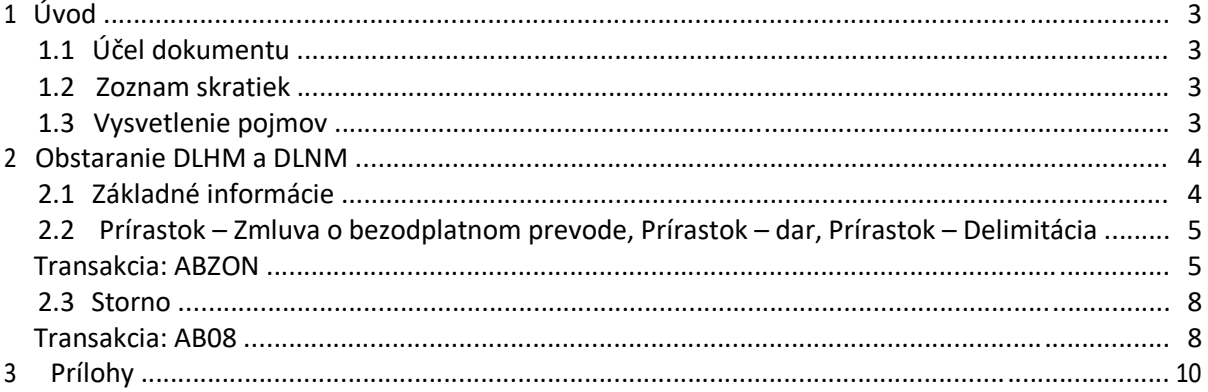

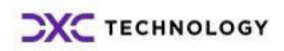

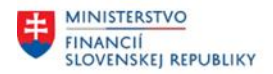

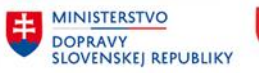

# <span id="page-2-0"></span>**1 Úvod**

## **1.1 Účel dokumentu**

Modulová príručka je spracovaná tak, aby v jednotlivých kapitolách predstavovala aktivity, ktoré sú popísané v schválenej DŠR2 (v kapitolách 5.1 a 5.2) a zároveň boli kapitoly naviazané na jednotlivé SAP objekty.

Cieľom takéhoto postupu je s využitím vzájomnej logiky doteraz spracovaných a schválených dokumentov v podobe DŠR2, procesných dokumentov, toto prepojenie sumarizovať do modulovej používateľskej priručky. Z uvedeného je zrejmé, že takto pripravená príručka v rukách používateľa (HOG/OG/...) bude návodom, ako správne realizovať príslušný modulový proces.

Každý modul, ktorý pracuje s workflow, ho zaradí do svojej príručky tak, aby bol tento proces implementovaný v rámci modulového dokumentu.

Takto pripravená príručka bude aj naďalej aktualizovaná (rozširovaná a dopĺňaná) až do nábehu systému do produktívnej prevádzky.

## **1.2 Zoznam skratiek**

V tejto podkapitole je uvedený zoznam skratiek v podobe jeho zotriedeného zoznamu. Tabuľka je zhrnutím skratiek identifikovaných a používaných v rámci tejto príručky.

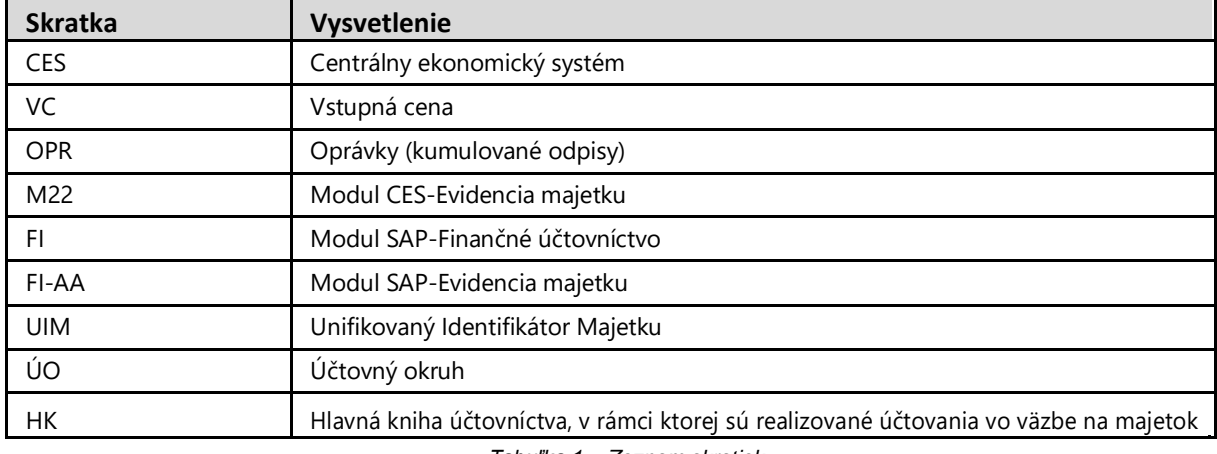

*Tabuľka 1 – Zoznam skratiek*

# **1.3 Vysvetlenie pojmov**

V tejto podkapitole je uvedený zoznam vysvetlení jednotlivých pojmov v podobe jeho zotriedeného zoznamu. Tabuľka je zhrnutím pojmov identifikovaných a používaných v rámci tejto príručky.

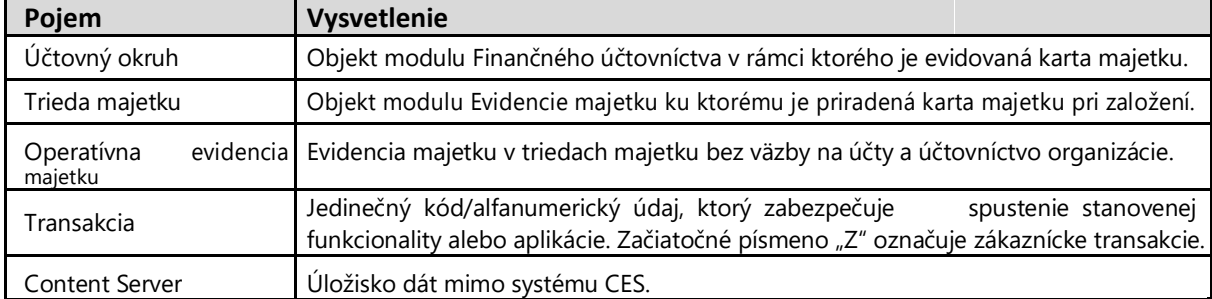

*Tabuľka 2 – Vysvetlenie pojmov*

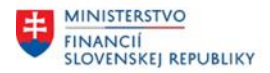

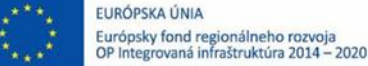

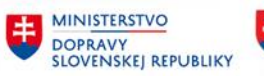

# <span id="page-3-0"></span>**2 Obstaranie DLHM a DLNM**

## **2.1 Základné informácie**

Proces Obstaranie DLHM a DLNM reprezentuje aktivity obstarania dlhodobého majetku. Procesy obstarania dlhodobého majetku sú integrované v rámci procesov účtovníctva, logistickej likvidácie faktúr, riadenia rozpočtu, procesov prevodu správy a vlastníctva majetku, procesov riadenia investícií a aktivácie vnútroorganizačných nákladov v prípade aktivácie nákladov z vlastnej činnosti. Účtovanie prírastku na kartu obstarania bude realizované v rámci procesov obstarania majetku z prostredia logistickej likvidácie faktúr, z prostredia vnútroorganizačného účtovníctva, resp. pri prevzatí majetku do správy.

Aktivity Dodávateľská faktúra/Dobropis/Obstaranie TZ sú v rámci procesov obstarania dlhodobého majetku zabezpečované logistickou likvidáciou (modul MM), kde je karta obstarania majetku evidovaná v rámci objednávky, resp. Iného nákupného dokladu. Pri objednaní majetku sú v položkách objednávky použité karty obstarania majetku pre potreby osobitného rozlíšenia a priamej integrácie podľa jednotlivých druhov účtu obstarania majetku (dlhodobý hmotný/nehmotný majetok). Procesy sú popísané v rámci logistickej likvidácie faktúr (modul MM). Pri obstaraní majetku logistickou likvidáciou bude účtovanie obstarania majetku realizované v prostredí systému S4HANA prostredníctvom technického účtu zúčtovania stanoveného modulom FI.

Aktivita Preddavok (Záloha) je v rámci procesov obstarania dlhodobého majetku zabezpečovaná modulom finančného účtovníctva (modul FI) a logistickou likvidáciou (modul MM), kde je karta obstarania majetku evidovaná v rámci požiadavky na platbu (poskytnutie preddavku) a objednávky, resp. nákupného dokladu. Procesy sú popísané v rámci evidencie zálohových platieb (preddavkov) modulom FI.

Aktivity súvisiace s obstaraním investície, resp. TZ môžu byť riadené v rámci procesov riadenia investícií, kde príjemcom zúčtovania nákladov je projekt, sieťový diagram, karta obstarania dlhodobého majetku (modul FI-AA), resp. investičné opatrenie (modul FM/PS/FI-AA) ako konečný prijímateľ zúčtovania nákladov. Procesy sú popísané v rámci modulov.

Aktivity reprezentujúce aktiváciu nákladov z vlastnej činnosti sú podporované v rámci procesov aktivácie vnútroorganizačných nákladov, napr. v prípade aktivácie nákladov z vlastnej činnosti súvisiacich s procesmi riadenia nákladov (modul CO) a riadenia investícií (modul PS). Príjemcom zúčtovania nákladov je karta obstarania dlhodobého majetku (modul FI-AA), resp. investičné opatrenie (modul FM/PS/FI-AA). Procesy sú popísané v rámci procesov vnútroorganizačného účtovníctva, údržby a opráv, resp. riadenia investícií (modul CO, modul PM, modul PS).

Aktivity reprezentujúce prírastok obstarania dlhodobého majetku, napr. bezodplatným prevodom správy majetku, delimitáciou, resp. darom sú realizované v rámci modulu FI-AA. Pred realizáciou prírastku musí byť vopred zaevidovaná karta obstarania majetku procesom Evidencia karty majetku a následne v rámci procesu Obstaranie DLHM a DLNM je zaevidovaný pohyb na túto kartu majetku. Uvedené aktivity sú popísané v nasledovných častiach tohto dokumentu.

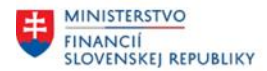

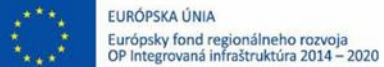

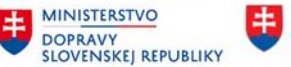

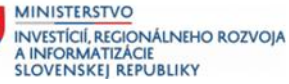

# <span id="page-4-0"></span>**2.2 Prírastok – Zmluva o bezodplatnom prevode, Prírastok – dar, Prírastok – Delimitácia**

Obstaranie majetku bezodplatným prevodom, darom, delimitáciou umožňuje evidenciu a zaúčtovanie pohybu prírastku na kartu obstarania dlhodobého majetku v oblasti evidencie majetku.

*Predpoklad: viď užívateľská dokumentácia* CES\_M22\_Evidencia majetku\_Evidencia karty majetku\_v1.1

*Poznámka: Nakoľko horeuvedené procesy prírastku a účtovania obstarania dlhodobého majetku sa líšia iba druhom pohybu, detailný náhľad obrazoviek evidencie prírastku platí pre všetky horeuvedené aktivity.*

#### **Transakcia: ABZON**

EVIDENCIA MAJETKU – EVIDENCIA MAJETKU (FI-AA) – ÚČTOVANIE MAJETKU – PRÍRASTOK AUTOMATICKÉHO SÚVZŤAŽNÉHO ÚČTOVANIA

#### *Vstupná obrazovka*

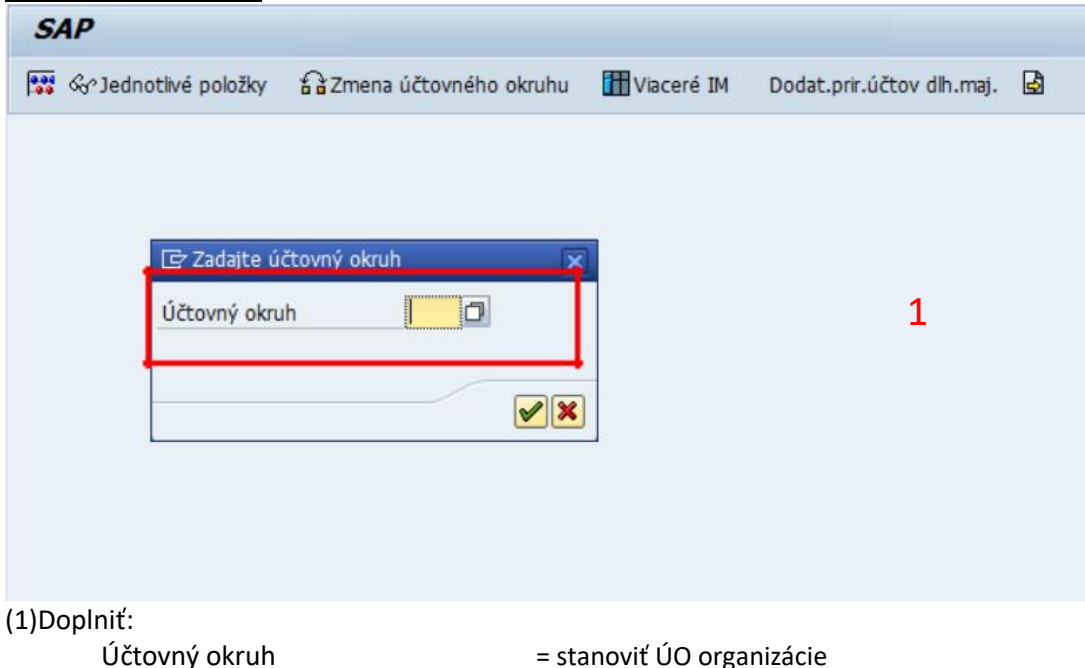

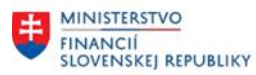

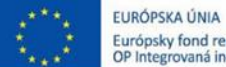

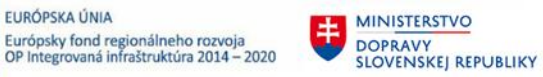

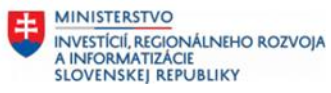

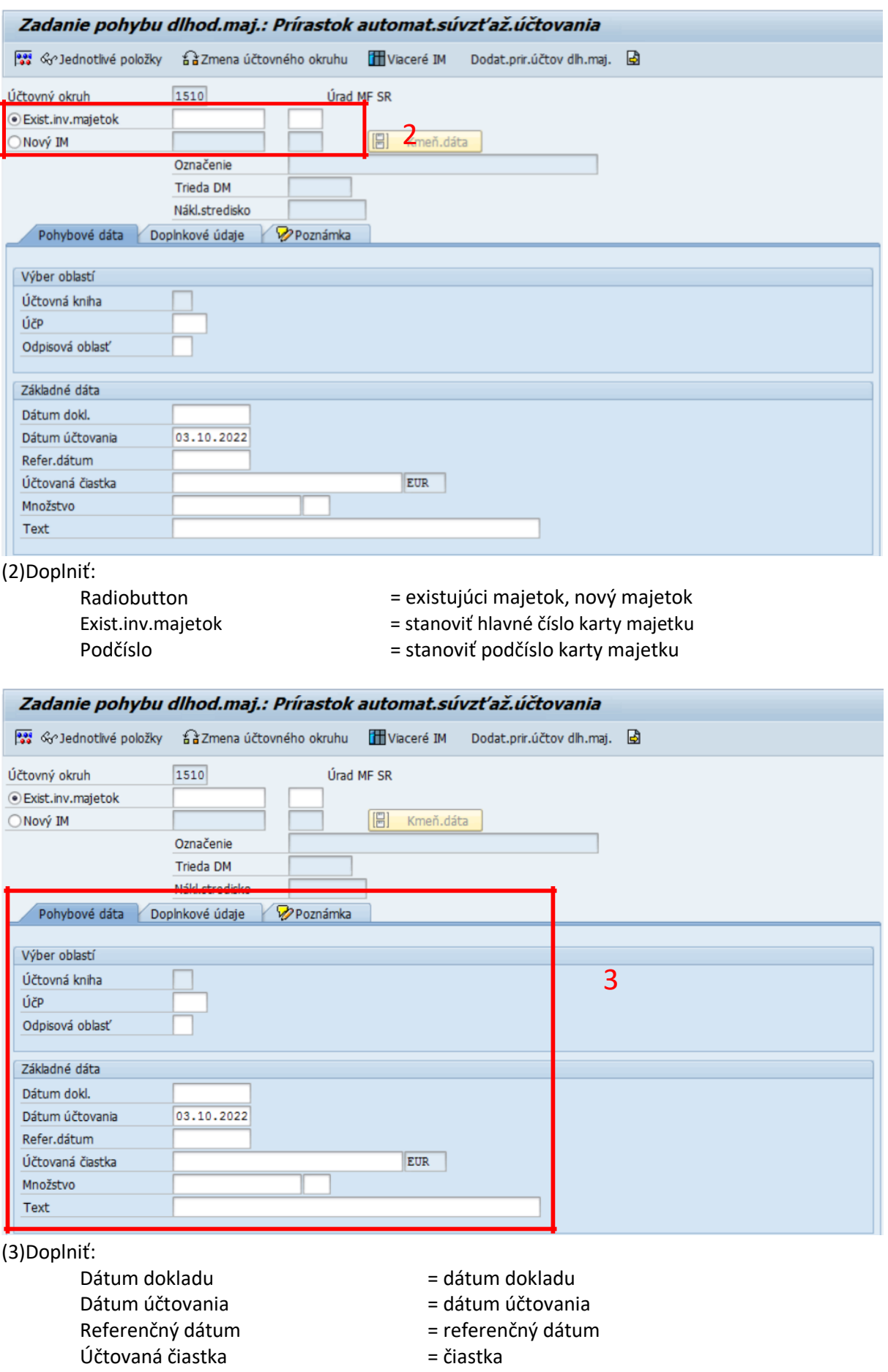

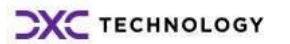

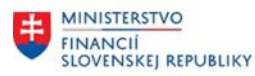

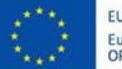

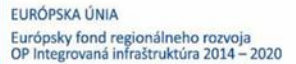

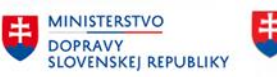

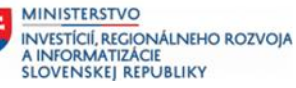

Text dokladu = text dokladu

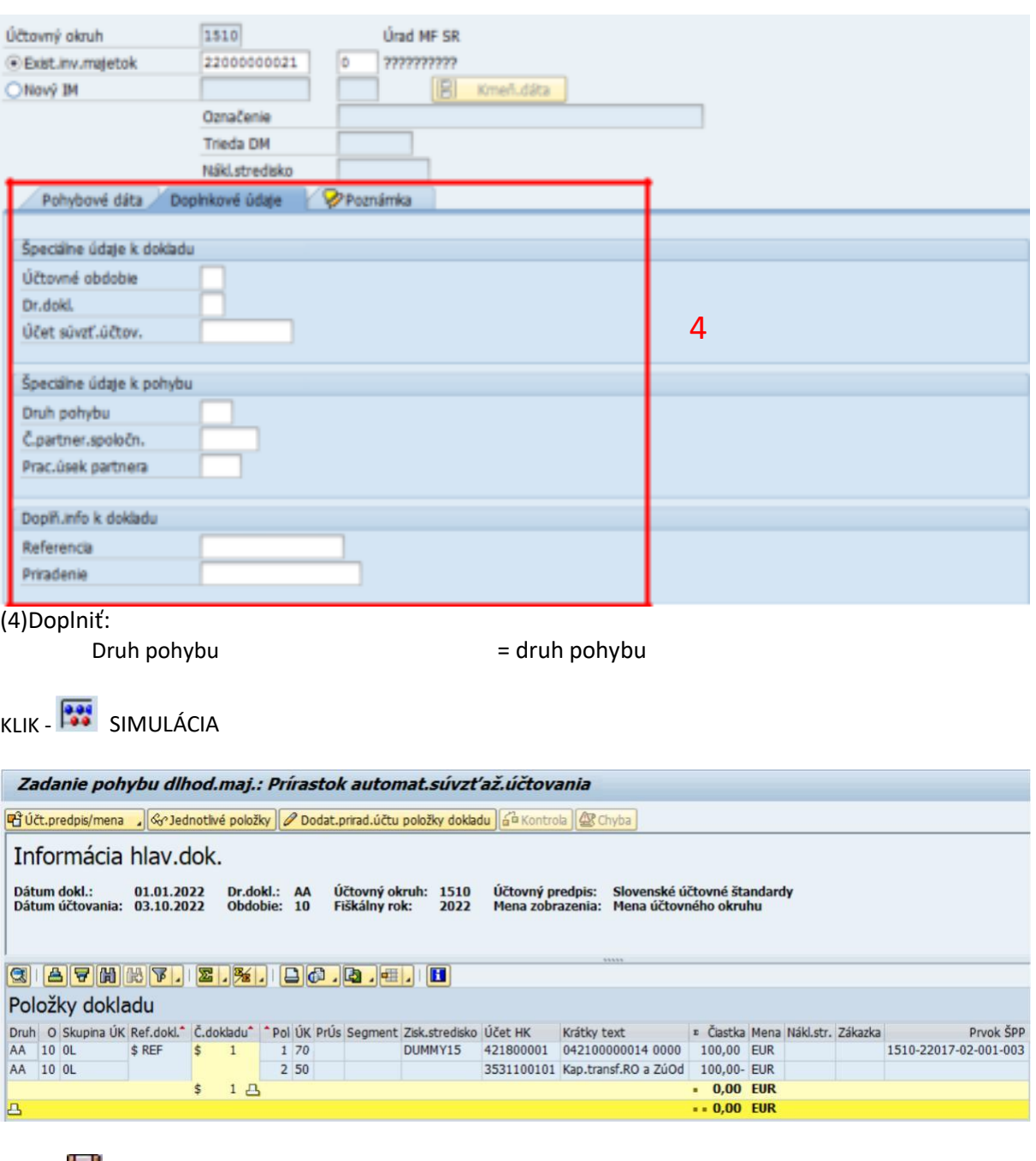

KLIK – ULOŽIŤ (ÚČTOVANIE)

*Poznámka: V spodnej časti obrazovky je informácia o čísle zaúčtovaného dokladu. Zmeny sa prejavia a je možné si ich zobraziť prostredníctvom karty majetku.*

Pohyb dlh.majetku bol zaúčtovaný s čís.dokladu 1510 0032100043 do účt.predpisu SAS

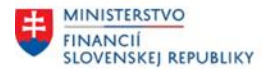

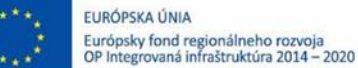

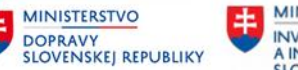

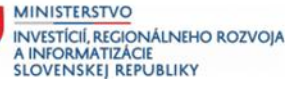

## <span id="page-7-0"></span>**2.3 Storno**

Aktivita Storno umožňuje vykonať stornovanie pohybu prírastku evidovaného a zaúčtovaného v prostredí modulu FI-AA.

#### **Transakcia: AB08**

EVIDENCIA MAJETKU – EVIDENCIA MAJETKU (FI-AA) – ÚČTOVANIE MAJETKU – STORNO DOKLADU – INÉ DOKLADY IM

#### *Vstupná obrazovka*

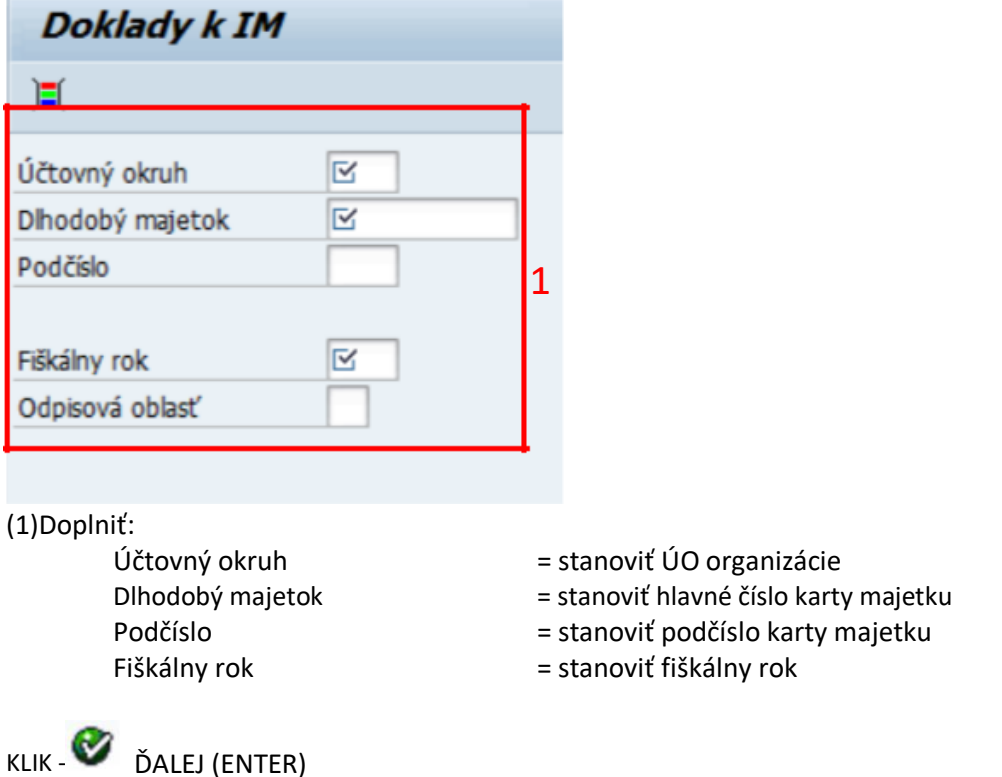

Zobrazia sa doklady, ktoré vyhovujú podmienke zadanej na vstupnej obrazovke.

![](_page_7_Picture_122.jpeg)

(2)Označením riadku vyberieme doklad na stornovanie.

KLIK - STORNO DOKLADU (F6)

![](_page_8_Picture_0.jpeg)

![](_page_8_Picture_1.jpeg)

![](_page_8_Picture_3.jpeg)

![](_page_8_Picture_4.jpeg)

![](_page_8_Picture_83.jpeg)

(3) Stanoviť napr.:

01-Storno v bežnom období

02-Storno v uzavretom období

03-Záporné storno v bežnom období

04-Záporné storno v uzavretom období

#### Zobrazí sa simulácia dokladu

![](_page_8_Picture_84.jpeg)

KLIK – ULOŽIŤ (ÚČTOVANIE)

*Poznámka: V spodnej časti obrazovky je informácia o čísle zaúčtovaného dokladu. Zmeny sa prejavia a je možné si ich zobraziť prostredníctvom karty majetku.*

Pohyb dlh.majetku bol zaúčtovaný s čís.dokladu 1510 0032100044 do účt.predpisu SAS

![](_page_9_Picture_0.jpeg)

![](_page_9_Picture_1.jpeg)

![](_page_9_Picture_2.jpeg)

![](_page_9_Picture_3.jpeg)

![](_page_9_Picture_4.jpeg)

# <span id="page-9-0"></span>**3 Prílohy**

![](_page_9_Picture_73.jpeg)

*Tabuľka 3 – Prílohy*

![](_page_9_Picture_8.jpeg)